Logon @ <https://www.christadelphiansaustralia.org.au/ncc/admin/index.php>

View @ <https://www.christadelphiansaustralia.org.au/ncc/admin/ecclesias.php>

<https://www.christadelphiansaustralia.org.au/ncc/admin/showforums.php>

# after logging in…

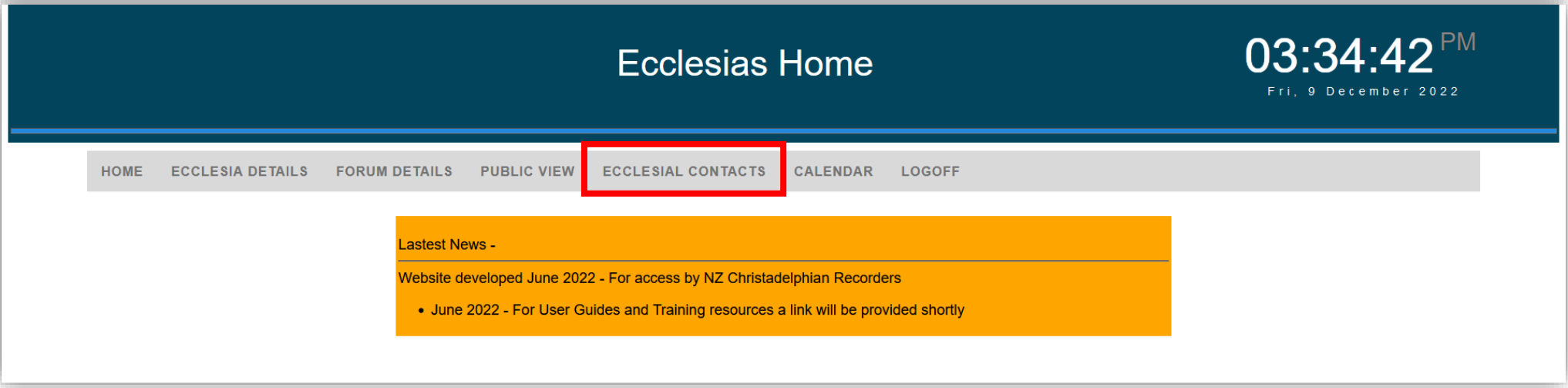

#### 1. click on ECCLESIAL CONTACTS

### 2. add ecclesial members that require update access

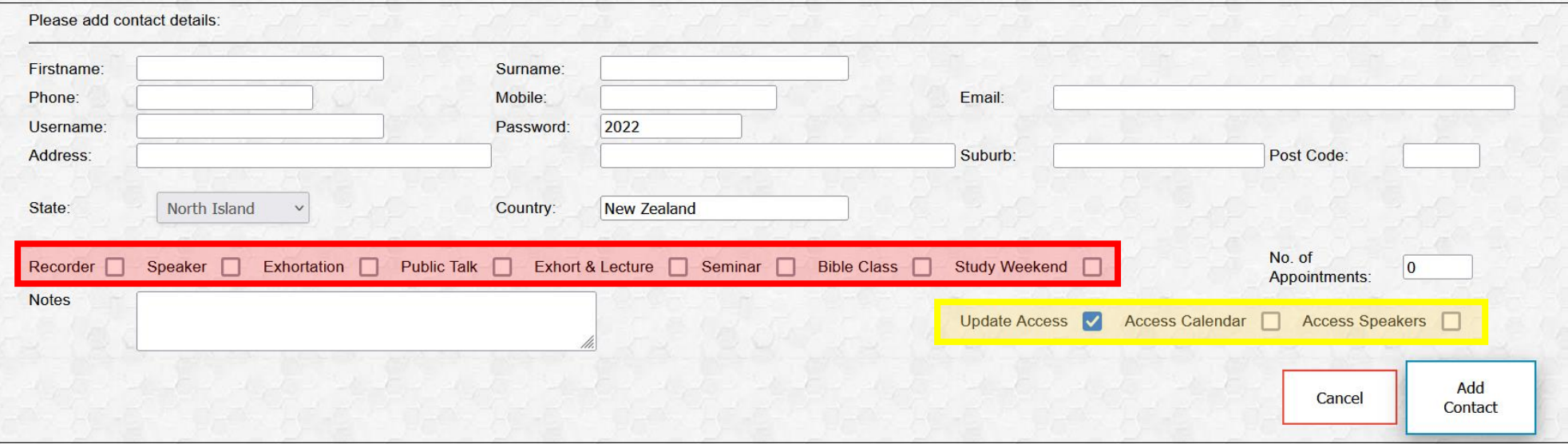

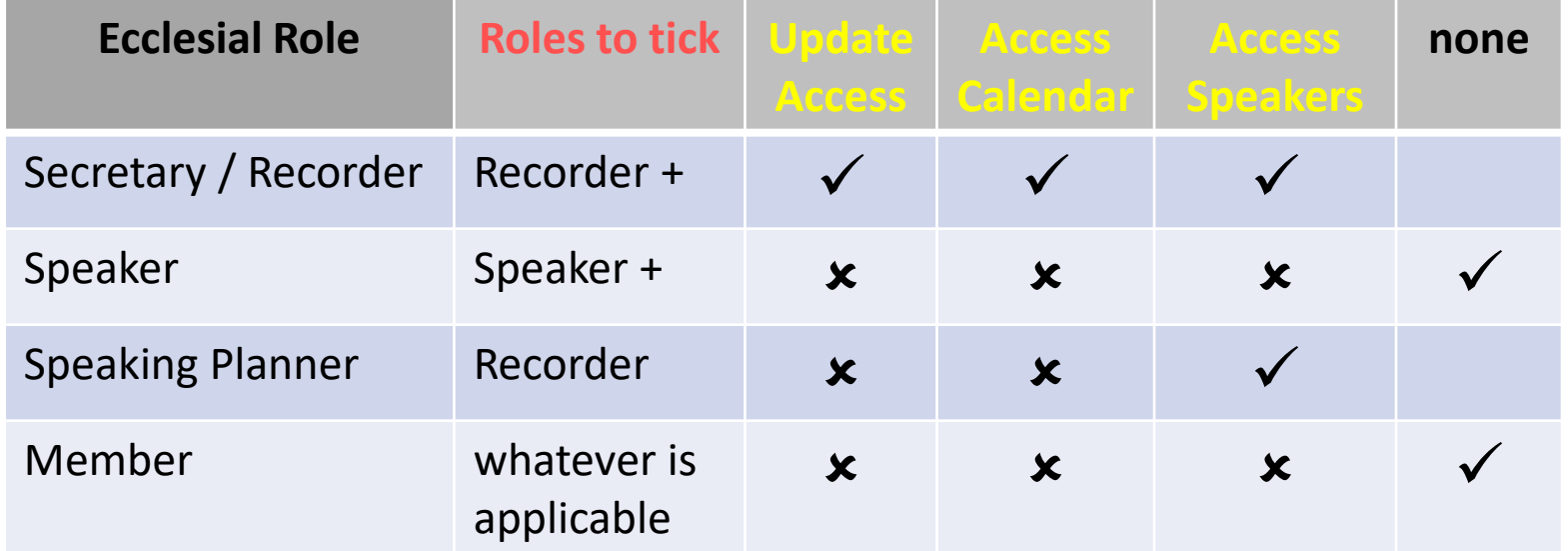

### 3. with a "Username" and "Password", the contact can log into the app using the same URL link

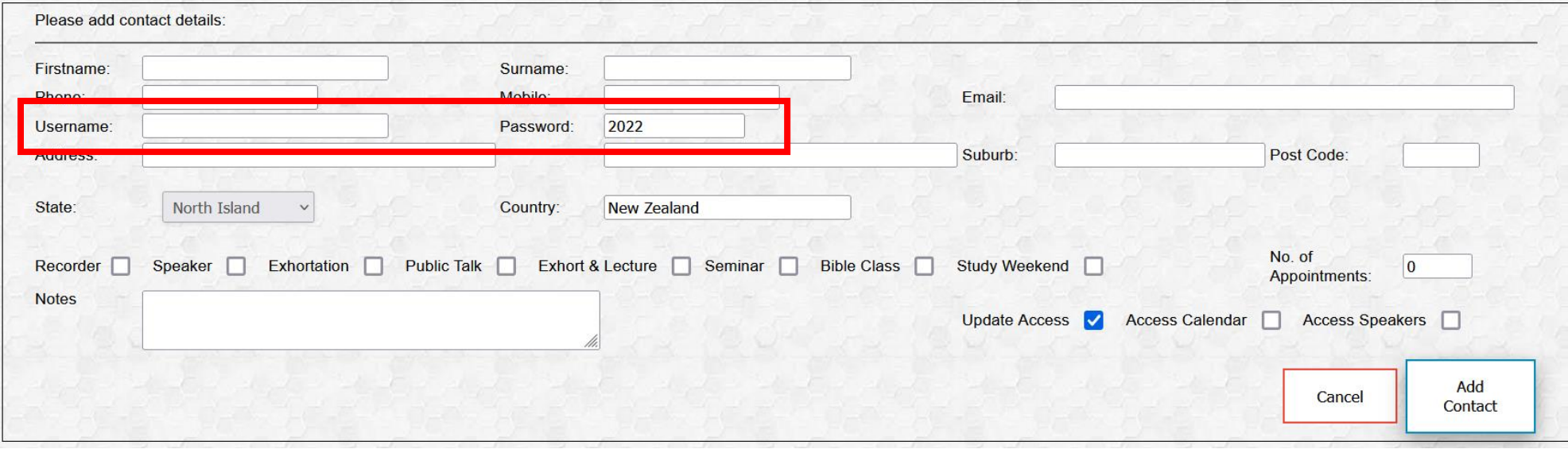

## 4. don't forget to click on "Add Contact" or "Update" (when editing an existing Contact)